ZOOM is een gebruiksvriendelijke videoconferentie software waarmee je online bijeenkomsten kunt houden. Naast HD audio en visueel communiceren kun je ook chatten, documenten delen en bestanden uitwisselen. Benodigheden: een laptop, desktop PC of mobiele telefoon nodig met een internetverbinding, camera en microfoon.

Als deelnemer wordt je per mail uitgenodigd voor een ZOOM sessie. Je ontvangt van ons twee mails:

- 1 Een activatiemail voor jouw ZOOM account.
- 2 Je krijgt een ID van de sessie doorgestuurd. Via de startpagina van ZOOM kan je dit ID ingeven via de knop JOIN A MEETING op de startpagina.

# WERKEN MET ZOOM

# DEELNEMEN AAN EEN ZOOM TRAINING OF SESSIE

# KORTE GEBRUIKERSHANDLEIDING

Werken in ZOOM

## ENKELE TIPS VOOR EEN GOED VERLOOP VAN DE ZOOM SESSIE

- Demp tijdens de sessie steeds je microfoon, dit om storing van achtergrondlawaai te minimaliseren.
- Test voorafgaand aan de sessie je camera en microfoon.
- Maak enkel gebruik van de chatfunctie indien dit van je verwacht wordt, en voor het stellen van vragen. Dit ook om het verloop zo weinig mogelijk te storen/belasten.
- Neem plaats op een plek met voldoende licht. Gelieve niet tegen een (te) lichte achtergrond of raam plaatsnemen.

Voor vragen, neem gerust contact op met nb@mdf.nl. Tot gauw ziens in ZOOM!

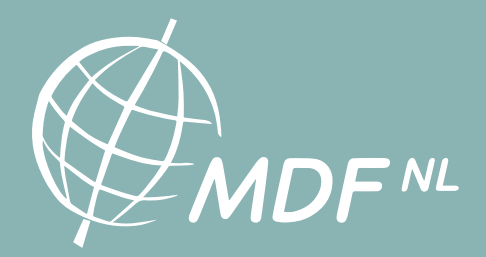

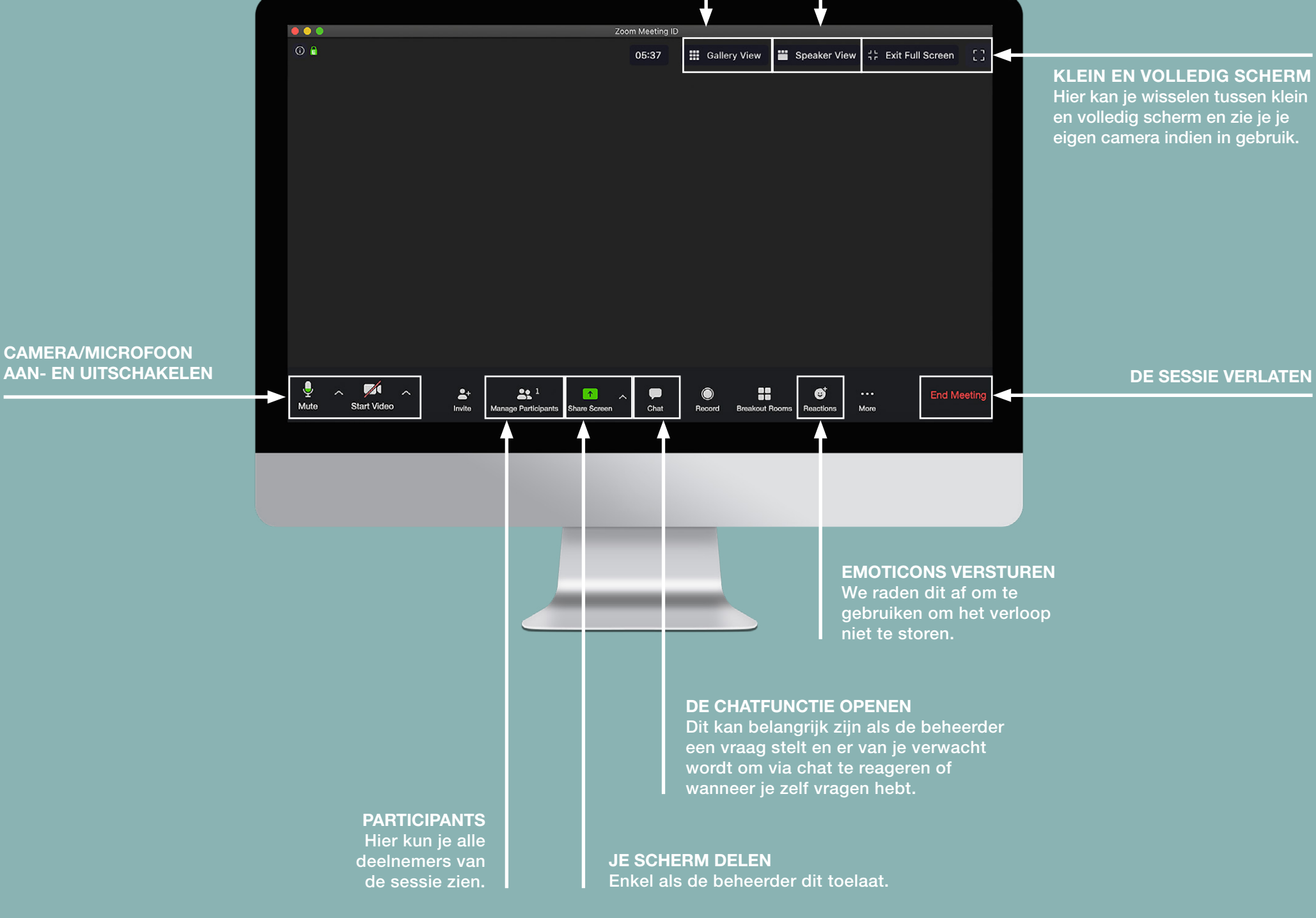

## DE SESSIE VERLATEN

### SPEAKER VIEW

Hierbij zie je enkel diegene die aan het woord is of de pagina die de spreker deelt. Dit zal in de meeste gevallen de modus zijn waarin je deelneemt als de beheerder van de training/sessie ook visueel materiaal laat zien (een presentatie, oefeningen, videomateriaal, etc.).

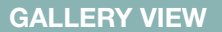

Hiermee zie je alle deelnemers van de sessie. Dit kan interessant zijn wanneer je in een kleinere groep met meerdere deelnemers een discussie of opdracht uitvoert.